# **Deploying Metric Insights in an Orchestrated Environment**

- **Beginning in version 6.0, Metric Insights can be deployed using a container** orchestration platform. Container orchestration allows for *horizontal scaling* (versus vertical) as well as a *highly-available* architecture. Orchestration platforms include:
	- Kubernetes
	- Amazon ECS (CloudFormation, Terraform)
	- Docker Swarm
	- OpenShift

Metric Insights consists of services running inside of containers:

- Web
- Data Processor
- Seed
- Data Analyzer
- Monitoring

Deployment process:

[Metric Insights Application Architecture in AWS ECS](#page-1-0) 

- 1. [Prerequisites](#page-1-1)
- 2. [Obtain Docker Registry Credentials](#page-2-0)
- 3. [Choose a Deployment Method \(Kubernetes, Amazon ECS, Docker Swarm\)](#page-2-1)
- 4. [Generate the configuration file to deploy to Amazon ECS](#page-3-0)
- 5. [Create the ECS Stack with AWS CloudFormation](#page-3-1)
- 6. [Accessing the Metric Insights Deployment](#page-6-0)
- 7. [Resources involved in running Metric Insights in ECS](#page-6-1)

**A** Starting v6.4.1. services inside containers are run by one unprivileged user. The ownership for the network shared volume must be manually set to www-data, uid: 33 before updating to v6.4.1.

## <span id="page-1-0"></span>**Metric Insights Application Architecture in AWS ECS**

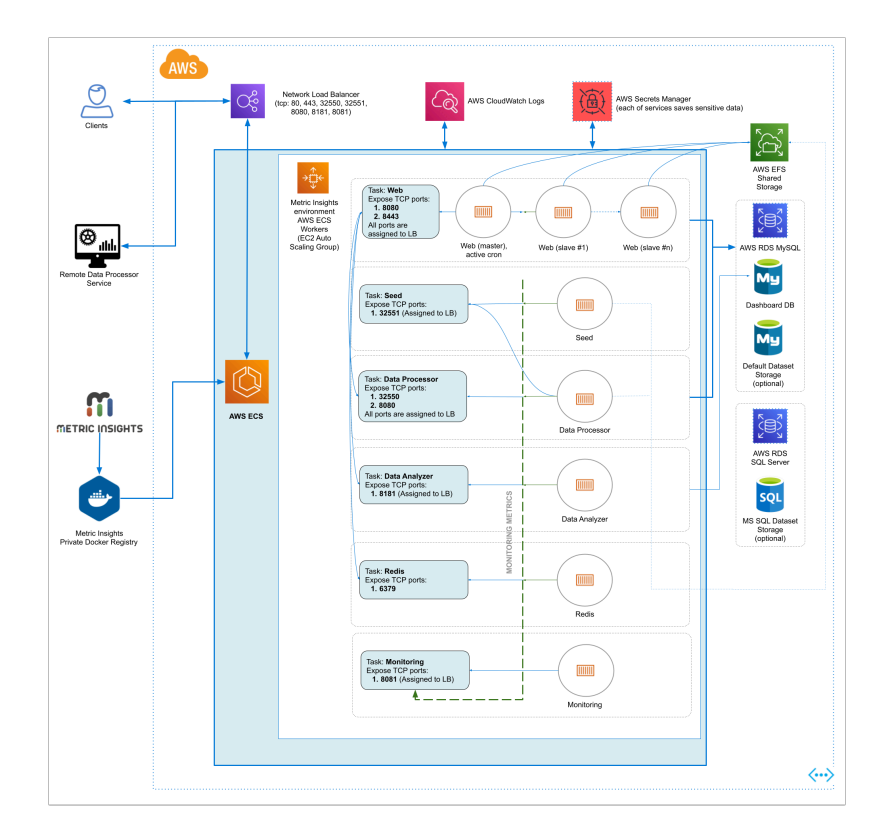

### <span id="page-1-1"></span>**1. Prerequisites**

Ensure that the [system requirements for a Metric Insights server](https://help.metricinsights.com/m/Deployment_and_Configuration/l/104500-what-are-the-system-requirements-for-a-metric-insights-server) are met.

To deploy Metric Insights across the different orchestration platforms, the following architectural pieces are required:

- **kubectl** command-line tool to manage a Kubernetes deployment (not required for ECS and Docker Swarm)
- **oc** command-line tool to manage an OpenShift deployment
- **Remote Database Server** to host the application database:
	- MySQL v8+
	- (MySQL/MariaDB v5.5+ is supported only in MI versions *prior to* v*6.2.0*)
- **Persistent shared storage** to store the application file system
	- e.g., NFS, Portworx, EFS, etc.
- Specific ports open on the network:
	- 80, 443: HTTP and HTTPS ports for the UI Application Service (by default redirection to 443)
	- 2550: TCP port for the Data Processor cluster within the kubernetes namespace

#### **METRIC INSIGHTS**

- 2551: TCP port for the Seed service within the kubernetes namespace
- 32550: TCP port for external access to the Data Processor cluster
- 32551: TCP port for external access to the Seed service
- 3306: MySQL port to get access from outside
- 8080,8443: HTTP and HTTPS ports for the REST API Data Processor Service (only one port is enabled at one time)
- 8081: TCP port for Monitoring Tool

For non-orchestrated deployments, see the help article on using **Simple Installer**.

### <span id="page-2-0"></span>**2. Obtain Docker Registry Credentials**

 Contact MI Support for access to the official Metric Insights Docker Registry. Credentials are needed to pull docker images for each Metric Insights' service.

• Note: the default MI Docker Registry address ([docker.metricinsights.com](https://docker.metricinsights.com:5002/)) is specified in the deployment configuration file for each orchestration type.

If you must use a **Private Docker Registry** instead, see [Uploading Metric Insights](https://help.metricinsights.com/m/Deployment_and_Configuration/l/1342287-uploading-metric-insights-docker-images-to-a-private-registry)  [Docker Images to a Private Registry](https://help.metricinsights.com/m/Deployment_and_Configuration/l/1342287-uploading-metric-insights-docker-images-to-a-private-registry) about how to download our docker images and upload them to your private registry.

### <span id="page-2-1"></span>**3. Choose Deployment Method (Kubernetes, Amazon ECS, Docker Swarm)**

If deploying to **Kubernetes**, please see [Deploying Metric Insights on Kubernetes.](https://help.metricinsights.com/m/Deployment_and_Configuration/l/1233404-deploy-metric-insights-on-kubernetes)

**If deploying to Docker Swarm**, please see **[Deploying Container Orchestration with](https://help.metricinsights.com/m/Deployment_and_Configuration/l/1208612-deploying-container-orchestration-with-docker-swarm)** [Docker Swarm.](https://help.metricinsights.com/m/Deployment_and_Configuration/l/1208612-deploying-container-orchestration-with-docker-swarm)

**A** If deploying to **OpenShift**, please see **Deploying Metric Insights on OpenShift v3.** 

### If deploying to **Amazon ECS**, continue below.

#### **Amazon ECS Prerequisites:**

- 1. Database (RDS or EC2 instance with custom database deployment
- 2. EFS or custom NFS shared storage
- 3. **Optional:** If utilizing a private registry; i.e., non-Metric Insights, ensure that you have those credentials available.

### <span id="page-3-0"></span>**4. Generate Configuration File to Deploy to Amazon ECS**

The configuration file can be generated using the Metric Insights installer package:

- 1. Download the installer package to a Linux system and unpack
- 2. Change into the installer directory, then run the installer with the **ecs** command and specify a target filename to generate the configuration file:
	- If the remote DB server has the same timezone as MI app:  $\frac{1}{1}$  / installer.py ecs -timezone <MI app timezone> -o <manifest filename>.json
	- If the remote DB server has a different timezone than MI app:  $\frac{1}{1}$  / installer.py ecs --timezone <MI app timezone> --mysql-timezone <remote database server timezone> -o <filename>.json
- 3. The configuration file can now be used as a template with AWS CloudFormation to create and deploy the Metric Insights environment

**A** Note: Run . /installer.py ecs --help to see the list of available installer options. See [Basic Console Commands](#page-7-0) section.

### <span id="page-3-1"></span>**5. Create the ECS Stack with AWS CloudFormation**

Prepare the following:

- 1. RDS address with root credentials
- 2. EFS address to connect to Metric Insights application

Apply the configuration file through the CloudFormation UI:

1. Upload the generated json file as a template

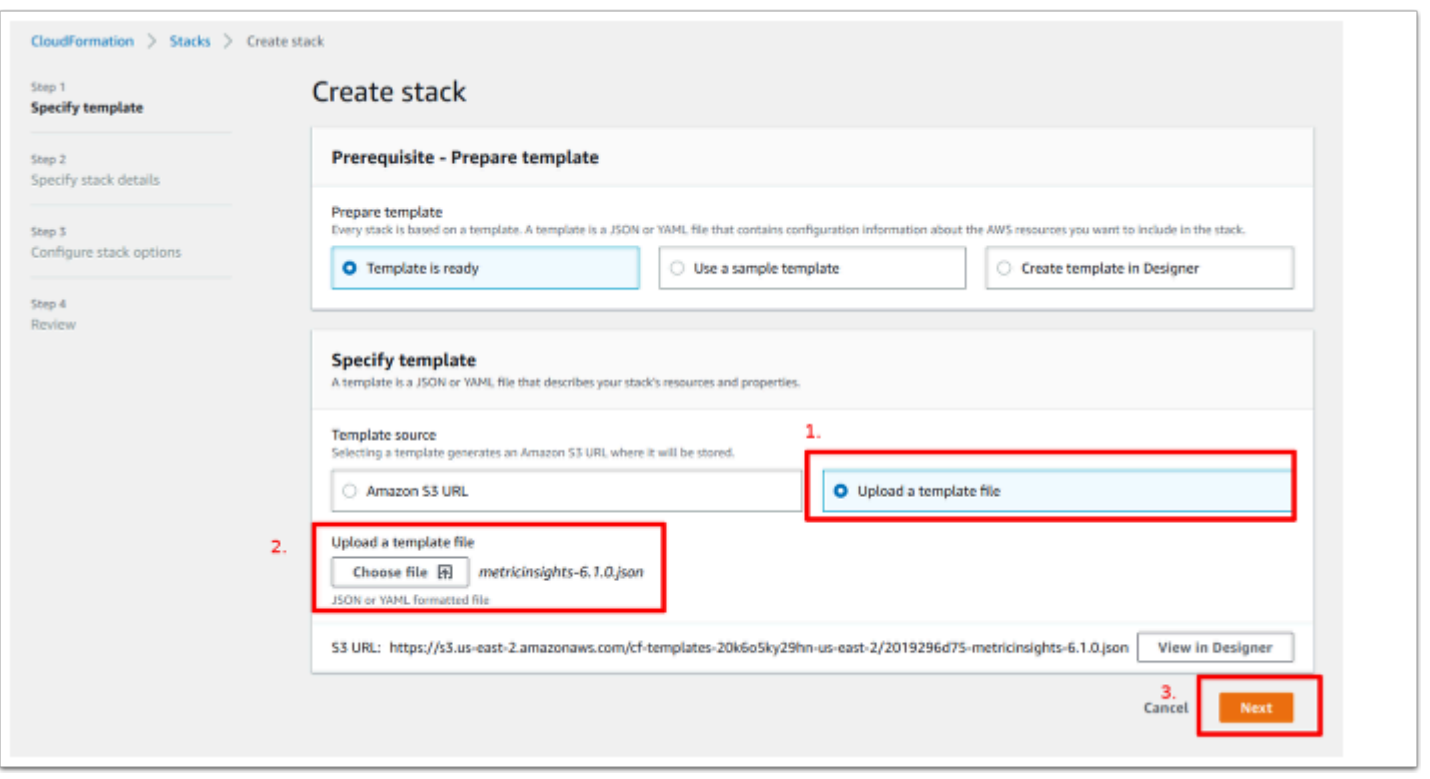

- 2. Complete each field then click [Next] at the bottom of the page. Some key notes:
- To generate passwords for each service, you can either run  $|$  echo -n '<pwd>' | base64 to encode a password of your choice, or run something like openss1 rand -base64 8 to auto generate a password for you.
- Use the full RDS address for the field "DBHostName"
- Enter the RDS root user in the field "DBRootUserName"
- Enter the full EFS address in the field "NFSServerAddress"
- Select all Subnet IDs available in the field "SubnetIDs"
- The field "WebReplicationsCount" represents the number of web slave containers (secondary to web master).

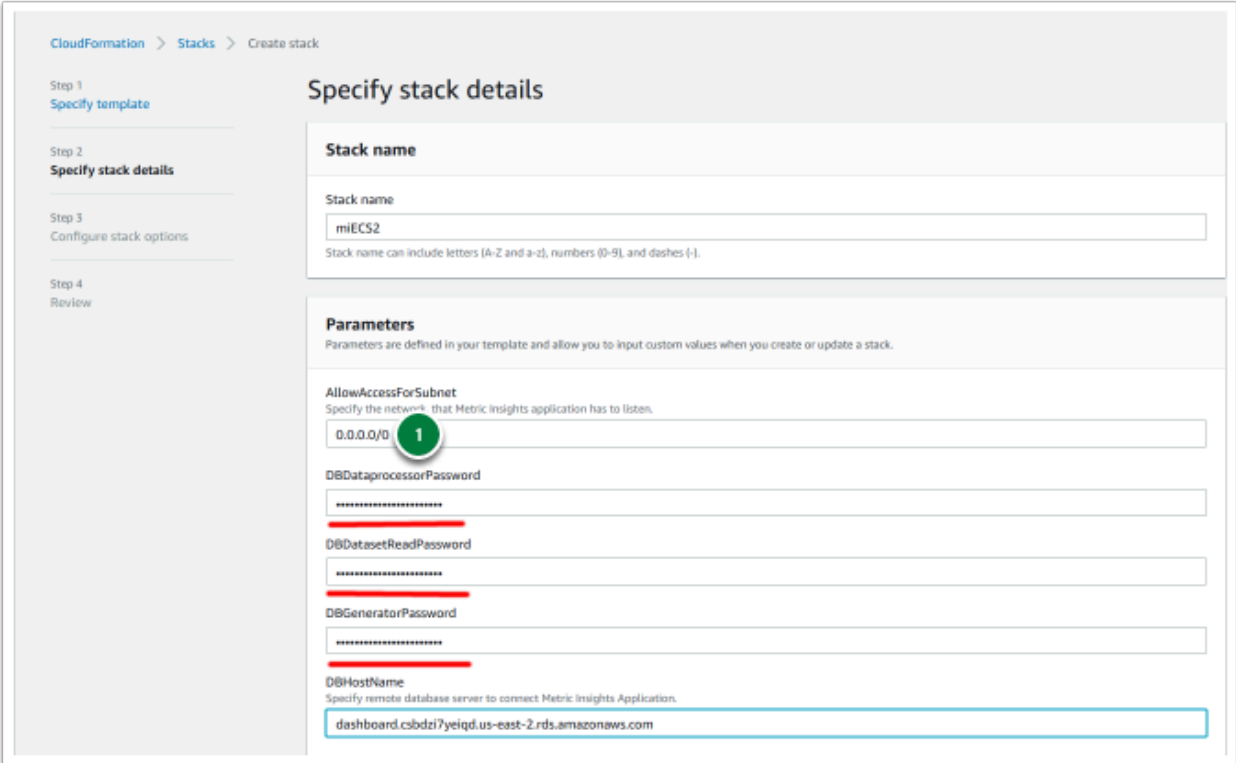

- 3. Click **[Next]** to skip through the subsequent pages until you reach the window shown below.
- Click the checkbox to acknowledge that IAM resources might be created on deployment
- Click **[Update stack]**

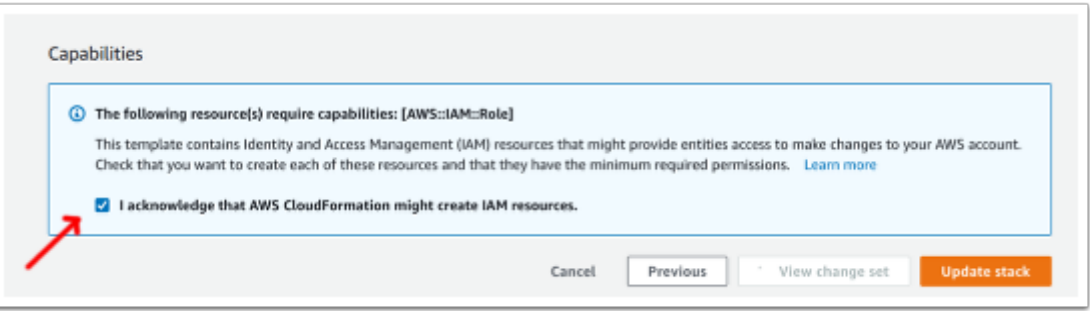

4. Allow incoming connections to RDS for new ECS/EC2 security group to complete the deployment

- 1. As the new ECS Stack is being deployed, go to the EC2 Console and select one of the new EC2s created for ECS
- 2. Go to the Security Group field and select on the new security group name
- 3. Copy the Group ID; e.g., "sg-name"
- 4. Switch to the RDS Console and select the RDS instance being used for ECS
- 5. Go to the VPC Security Group field and select the security group name
- 6. Switch to the "Inbound" tab and click **[Edit]**
- 7. Add the new EC2 security group to the list and then **[Save]**:
	- Add Rule > All Traffic > Paste Group ID

#### **METRIC INSIGHTS**

On adding the group, switch back to CloudFormation to monitor the ECS Stack deployment. The deploy should complete in 5-10 minutes.

 If you need to customize some processes after the application deployment, see [Configuring Custom Components](https://help.metricinsights.com/m/Deployment_and_Configuration/l/1475723-configuring-custom-components) article.

### <span id="page-6-0"></span>**6. Accessing Metric Insights Deployment**

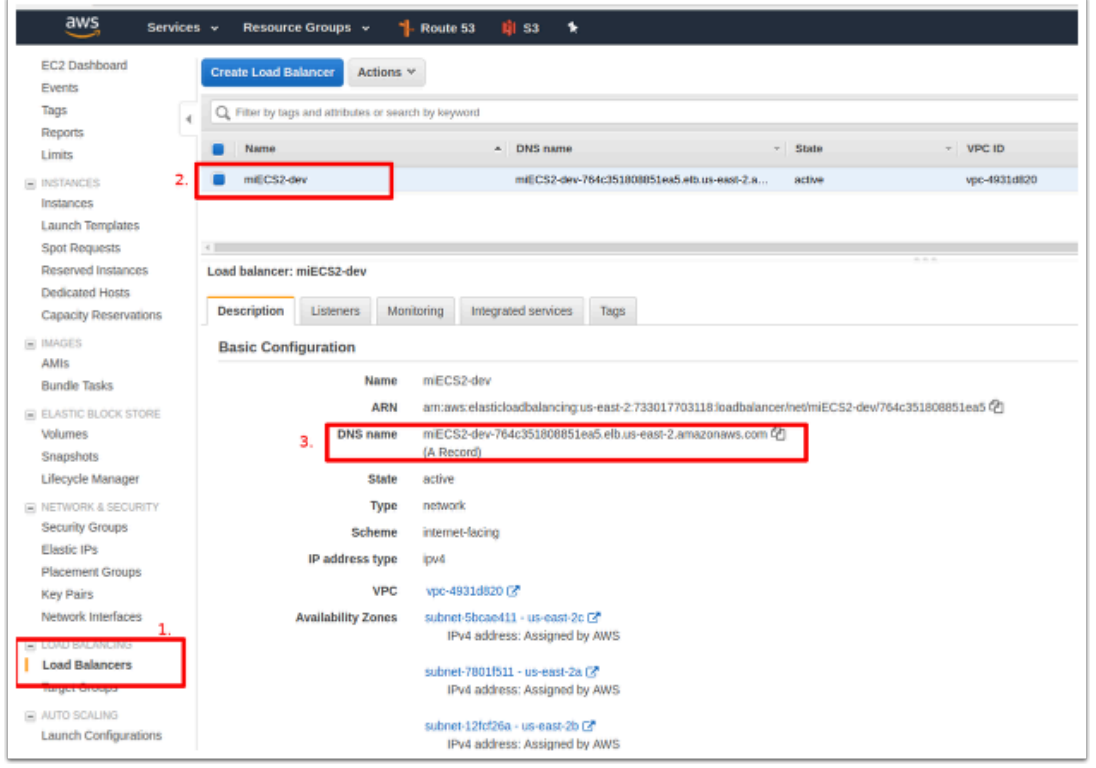

Once the ECS Stack is deployed:

- 1. Switch back to the EC2 Console and select "Load Balancers" in the left menu pane.
- 2. Identify the Load Balancer DNS name to access the Metric Insights application in a browser.
- 3. For the best user experience, map the Load Balancer DNS name to a user-friendly name in Amazon Route 53.

Metric Insights is now deployed in ECS and browser ready.

### <span id="page-6-1"></span>**7. Resources Involved in Running Metric Insights in ECS**

• AWS ECS Task Definitions

- AWS ECS Cluster
- AWS ECS Services
- AWS EC2 Auto Scaling group
- AWS EC2 Launch Configuration
- AWS EC2 Security Groups
- AWS Target Groups
- AWS Network Load Balancer
- IAM Roles
- AWS Secret Manager
- AWS Cloud Formation (only for deployment and updates)

Non-ECS resources in AWS needed for deployment include:

- 1. AWS RDS instance based on MySQL 8.0.20
	- Requires a custom Parameter Group with *log\_bin\_function\_creators* enabled
	- See [this KB](https://kb.metricinsights.com/m/44498/l/1357280-fine-tuning-mysql-parameters-v6-2) for a list of mysql parameters to adjust
- 2. AWS EFS Shared Storage

### <span id="page-7-0"></span>**8. Basic Console Commands**

Basic console commands can be checked by running ./installer.py ecs --help.

The following list of utilities are available to use on the host.

Note, all of these tools become available only if the Web Component is installed.

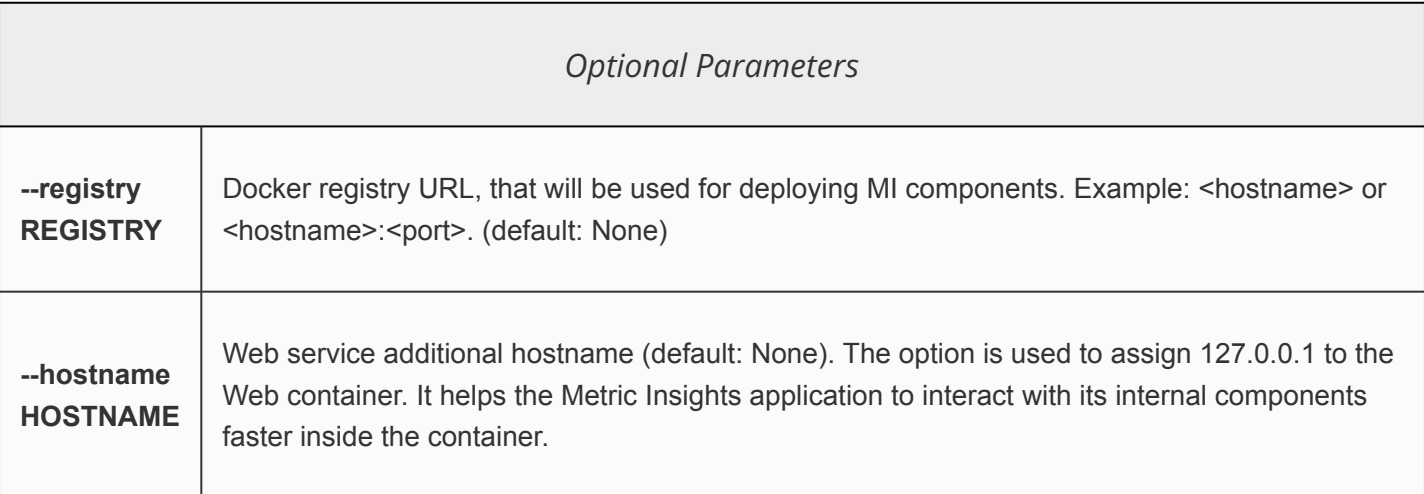